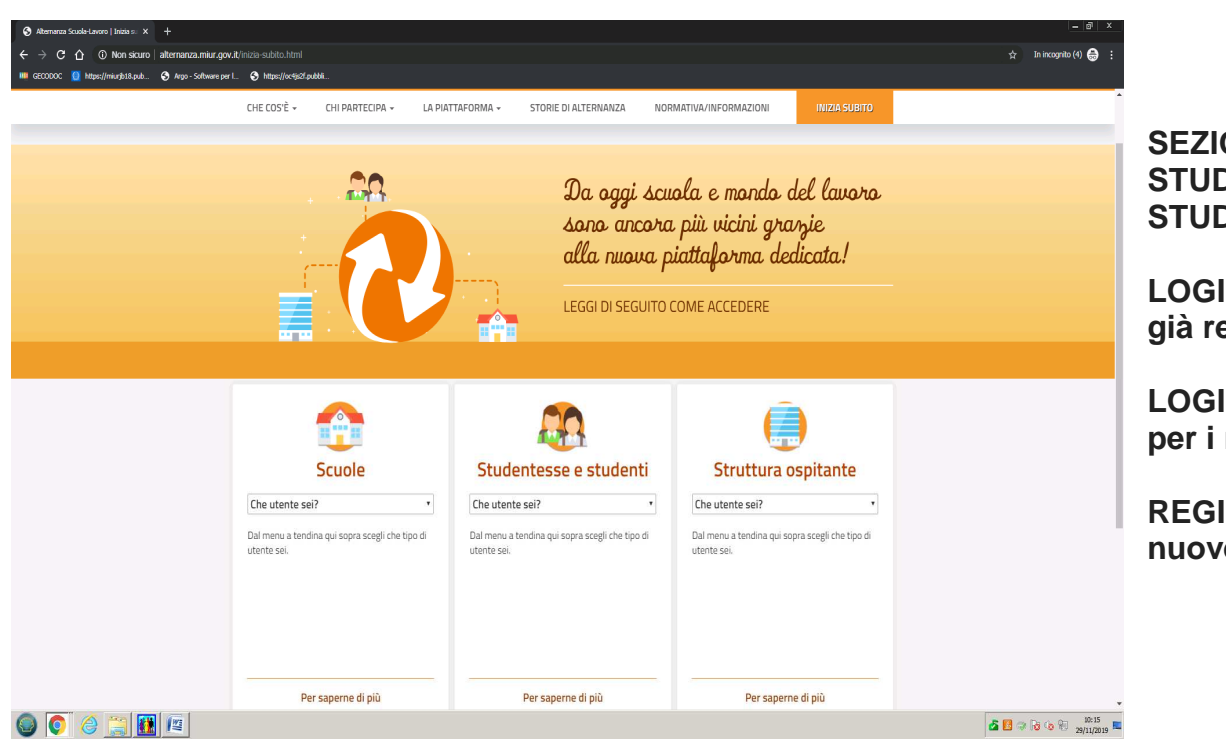

## **SEZIONE STUDENTI E STUDENTESSE**

**LOGIN per chi è già registrato** 

**LOGIN con SPID per i maggiorenni** 

**REGISTRATI per le nuove iscrizioni** 

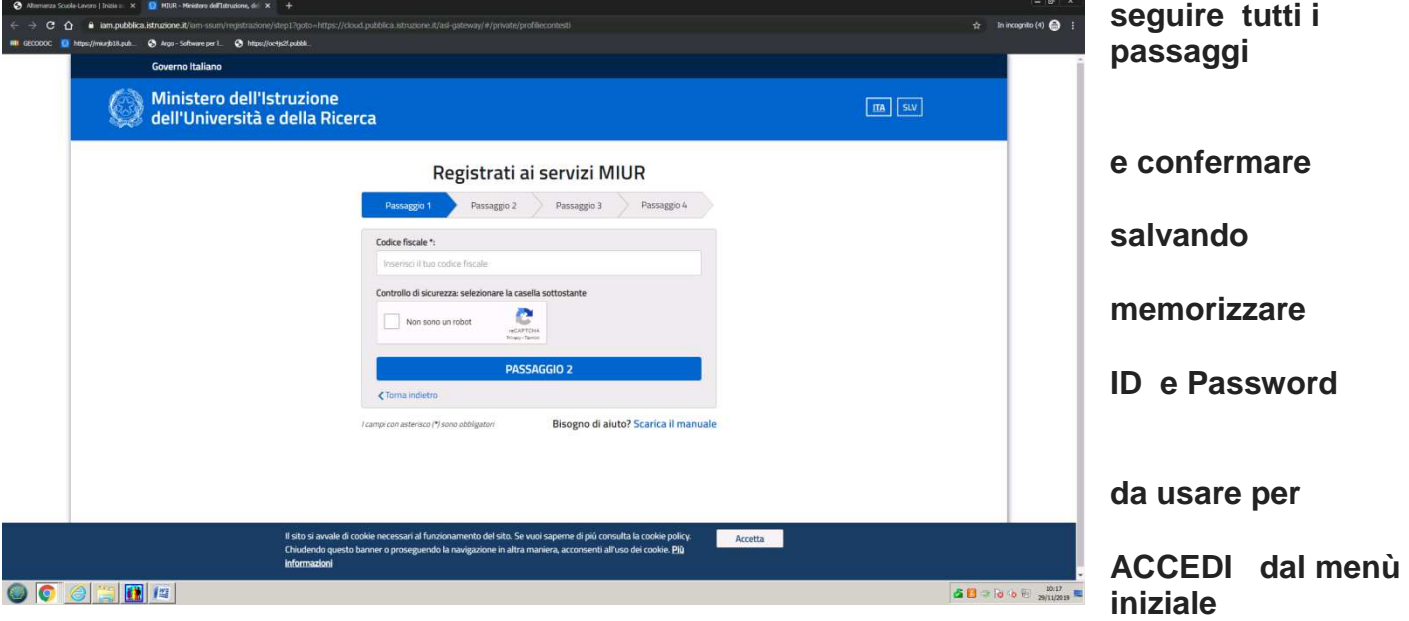

**quindi nell'area sezione Studenti e Studentesse fare il LOGIN ( probabilmente chiederà il cambio password)** 

Ufficio patrimonio

## **selezionare il profilo: STUDENTI**

**NELLA SEZINE : SICUREZZA** 

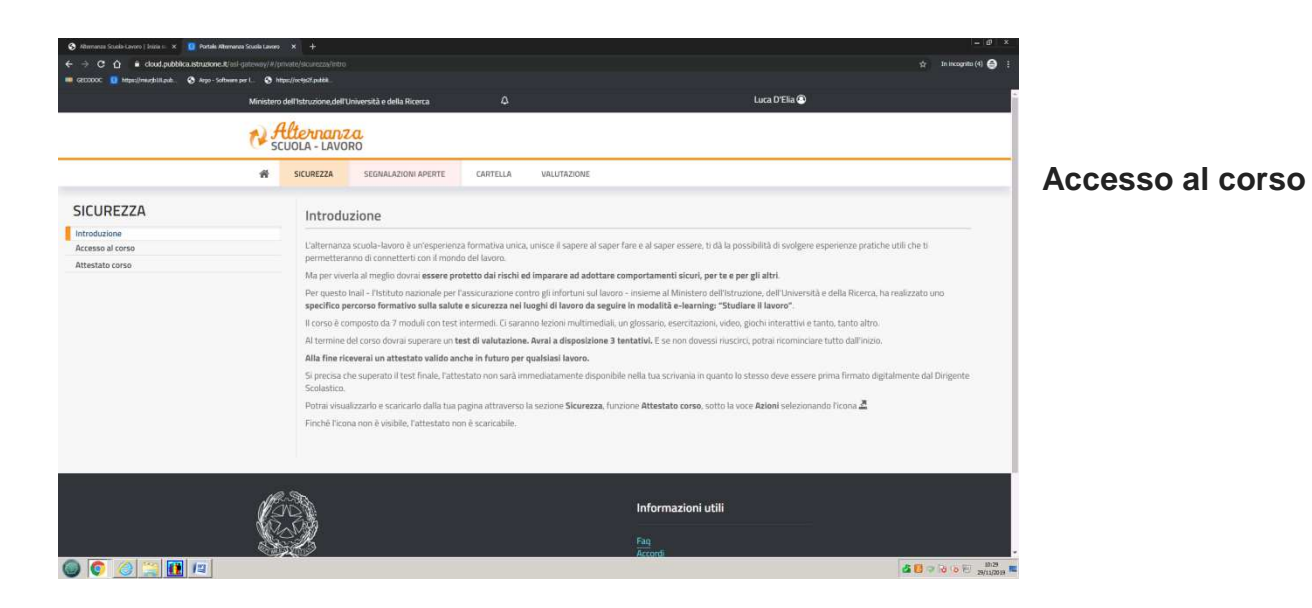

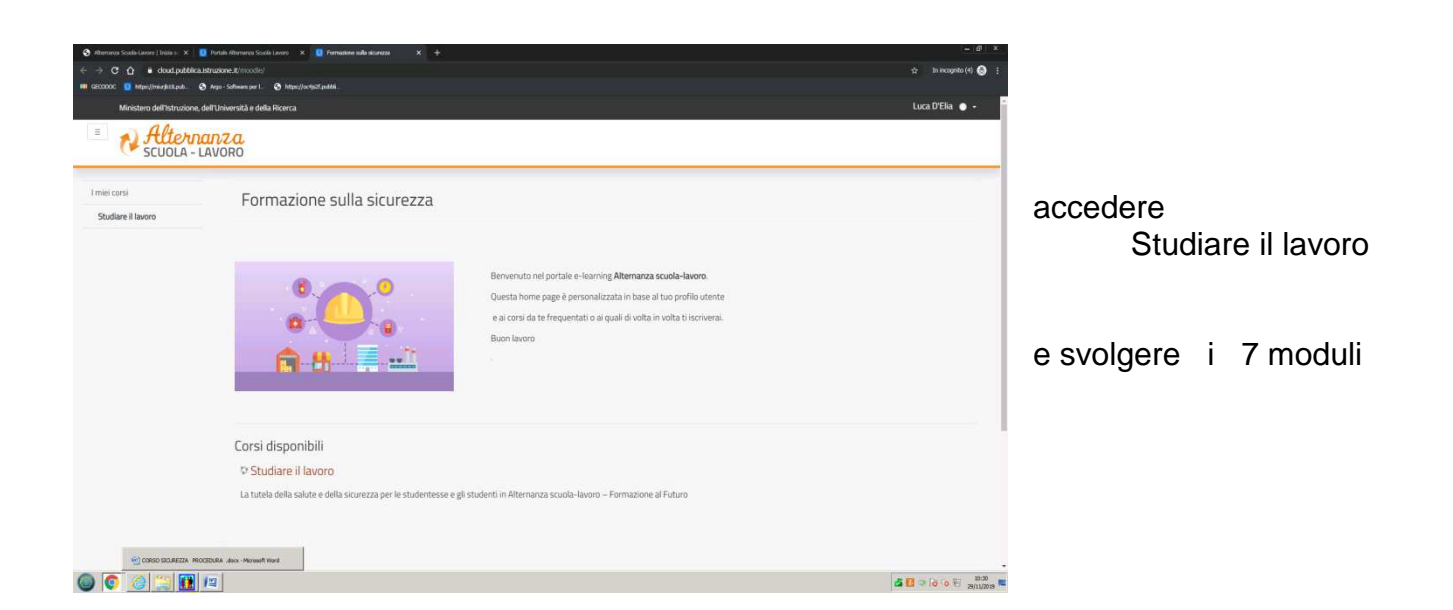

**avendo cura di fare il test finale per validare il corso e far si che la segreteria possa prelevare e firmare attestato finale per poi rilasciarlo allo studente nella sezione dedicata** 

## **ATTESTATO CORSO**

Ufficio patrimonio